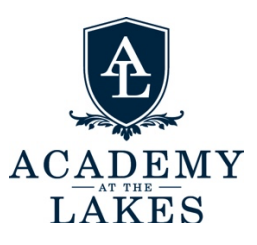

USING *PARENTSWEB*: Through *ParentsWeb*, part of our online school management system (FACTS SIS), parents are able to view their child's assignments, grades, e-mail teachers, monitor their child's attendance and community service records, and find school directory information. To connect to *ParentsWeb*, go to www.factsmgt.com, or, alternatively, click on the "Student" or "Parent" tab at the top right of the school web site – www.academyatthelakes.org – and then select the portal button *"ParentsWeb."* Click on "Parent Login." From the drop-down list, select "FACTS Family Online (ParentsWeb). This will take you to the parent/student login page. The login instructions are:

## **For First-Time Users:**

District Code: AL-FL.

E-mail: type in the e-mail address you have listed with the school.

Click "Parent" or "Student," as appropriate.

Click "Create New Parents Web Account."

When you have done this, *FACTS* will respond with a notice telling you that a password will be e-mailed to you. When you receive your password, return to *ParentsWeb* as above, then:

Enter the District Code: AL-FL.

Enter your e-mail address and your password.

Click on the "Parent" or "Student" tab.

Click on "Log In."

You will then have an opportunity to change your password; follow the link and instructions, if you wish to do so.